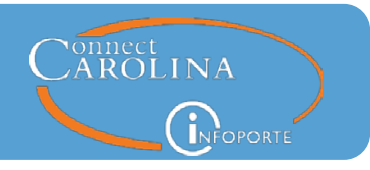

## **Release 7.0, May 12, 2017**

### Summary of the Changes

• A series of fixes and improvements have been implemented so that salary and fringe benefit projections are more accurate in InfoPorte. [\(click here for more details\)](#page-1-0)

### **Finance**

The advanced search feature on the GL Activity tab now lets you search by accruals or actuals. [\(click here for more details\)](#page-1-1)

### **Cores**

- The Cores list is updated so that only active Cores show in the Cores list. (click here for more [details\)](#page-2-0)
- On the Order Confirmation page when placing an order from a Core facility, it is easier to find the project that is paying for the order in the "Use Project (Grant) Billing" dropdown selector because they've been updated and alphabetized. [\(click here for more details\)](#page-2-1)
- When placing a Core facility order without logging in to InfoPorte, the field that lets you choose whether to email or print invoices is set to "Emailed Invoice is Acceptable," but you can change it if you need to. [\(click here for more details\)](#page-3-0)
- The Core Sales Report now shows the date the order was completed as well as the date the order was created. [\(click here for more details\)](#page-3-1)
- When you use a project ID to run the NIH report, the report now shows more details about each award. [\(click here for more details\)](#page-4-0)

### **Tools**

- When you need to reserve a room in the Tools application, the Outlook calendar is now filled in with existing reservations when you click the View Schedule button.
- When you need to reserve a room in the Tools application, the IT Equipment tab has been removed. (You saw this tab when reserving rooms.)

- Go to ccinfo.unc.edu and click the Featured Resources tab to view the Finance and HR reporting quick reference guides.
- Go to ccinfo.unc.edu and click the Training tab to access computer-based training.
- Call the help desk at 962-HELP or submit a help ticket at help.unc.edu.

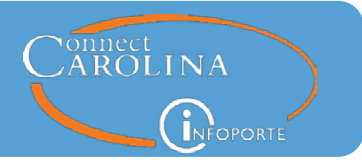

## <span id="page-1-0"></span>Salary and Fringe Benefit Projections are Now More Accurate

With this release, salary and fringe benefit projections are now more accurate in InfoPorte. The biggest improvement you'll notice is that contract and grant (OSR) funds projections are now calculated with budget end dates in mind. The projections are also now updated every weeknight (except for holidays). As in the past, the system calculates projected fringe benefits and taxes based on each person's employee group (such as EHRA Non Faculty or SHRA Permanent) and the type of funding sources set up for them.

This change completes a series of changes and fixes that have been implemented over the last few weeks. These changes are:

- The Account totals are now correct on the ledger rollup reports.
- The Account subtotals on the Transactions tab have been corrected.
- Cost share is now included in projections on the ledger rollup reports for State, F&A and Trust funds.
- Projections are no longer duplicated on the BMS Report or the Salary Projections Report on the Payroll tab.
- Reports show the full amount of projections. Before this release, the system only displayed projections for the month selected.

<span id="page-1-1"></span>Read more about the Salary Projection[s here.](http://ccinfo.unc.edu/2017/05/accurate-salary-projections-infoporte/)

### Search by Accruals in the GL Activity Tab in the Advanced Search

The Accruals ledger shows both expense and revenue transactions that have not yet posted to the GL Actuals ledger. For expense transactions, these are amounts that the University is committed to spend (for example, purchase orders) and for revenue transactions, amounts that the University hasn't yet received payment for (for example, an invoice has been sent). At the request of some campus Finance staff, an option has been added to the GL Activity tab to let you search both the GL Actuals ledger and the accruals ledger to see the complete picture of your school or division's spending for a specified period of time. This new option is available when you are using the advanced search on the GL Activity tab, not the base search.

Note: If you search with both **Actuals** and **Accrual** checked and then clear the filters on the base search, both ledgers remain checked. You have to uncheck **Accrual** to see only results from the GL Actuals ledger.

- Go to ccinfo.unc.edu and click the Featured Resources tab to view the Finance and HR reporting quick reference guides.
- Go to ccinfo.unc.edu and click the Training tab to access computer-based training.
- Call the help desk at 962-HELP or submit a help ticket at help.unc.edu.

## InfoPorte System Updates

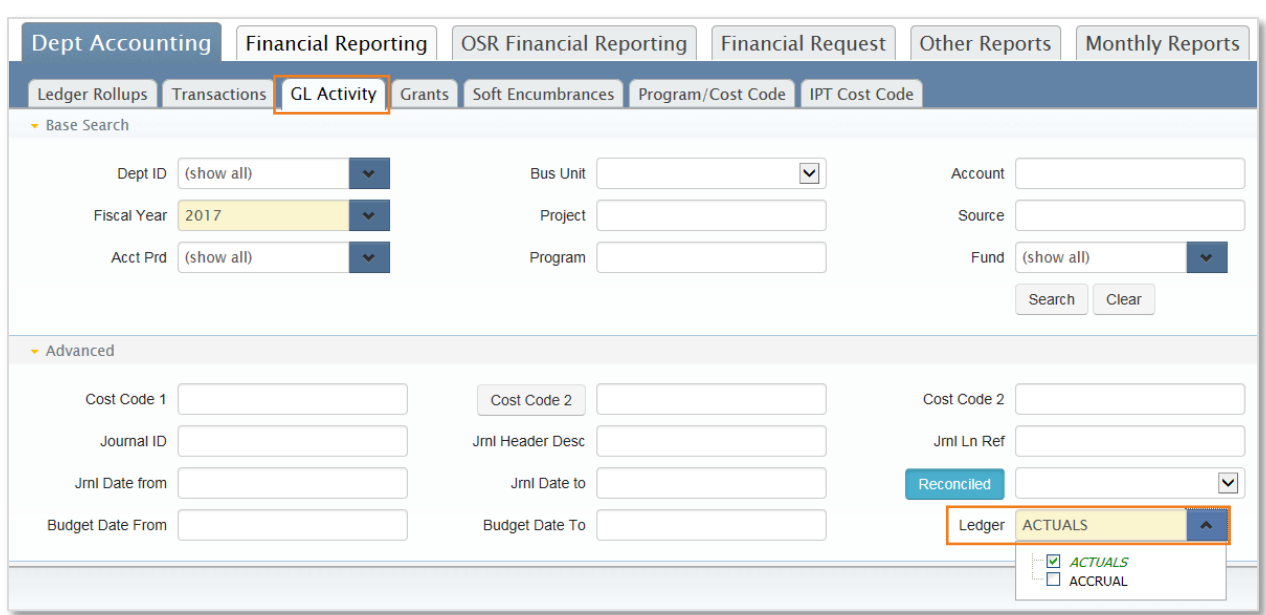

onnect<br>AROLINA

### <span id="page-2-0"></span>Only Active Facilities in the Cores List Go to the Order Page

The Cores area of InfoPorte lets you order goods and services provided by facilities here at the University. The list of facilities has been cleaned up so that inactive Core Facilities no longer show in the list. For three of the Core facilities, you can no longer place orders through InfoPorte. Instead, InfoPorte sends you directly to their websites when you click on them:

- Flow Cytometry
- Hooker Imaging Core
- Histology Research

## <span id="page-2-1"></span>Easier to Find the Grant that is Paying for an Order from a Cores Facility

When placing an order from a Cores facility that a grant or sponsored project is paying for, the options on the Order Confirmation page for the "Use Project (Grant) Billing" dropdown list have been cleaned up. Up to now, the projects for a PI were listed in the order they were entered, which sometimes made finding the correct project difficult. The projects are now in alphabetical order.

- Go to ccinfo.unc.edu and click the Featured Resources tab to view the Finance and HR reporting quick reference guides.
- Go to ccinfo.unc.edu and click the Training tab to access computer-based training.
- Call the help desk at 962-HELP or submit a help ticket at help.unc.edu.

## InfoPorte System Updates

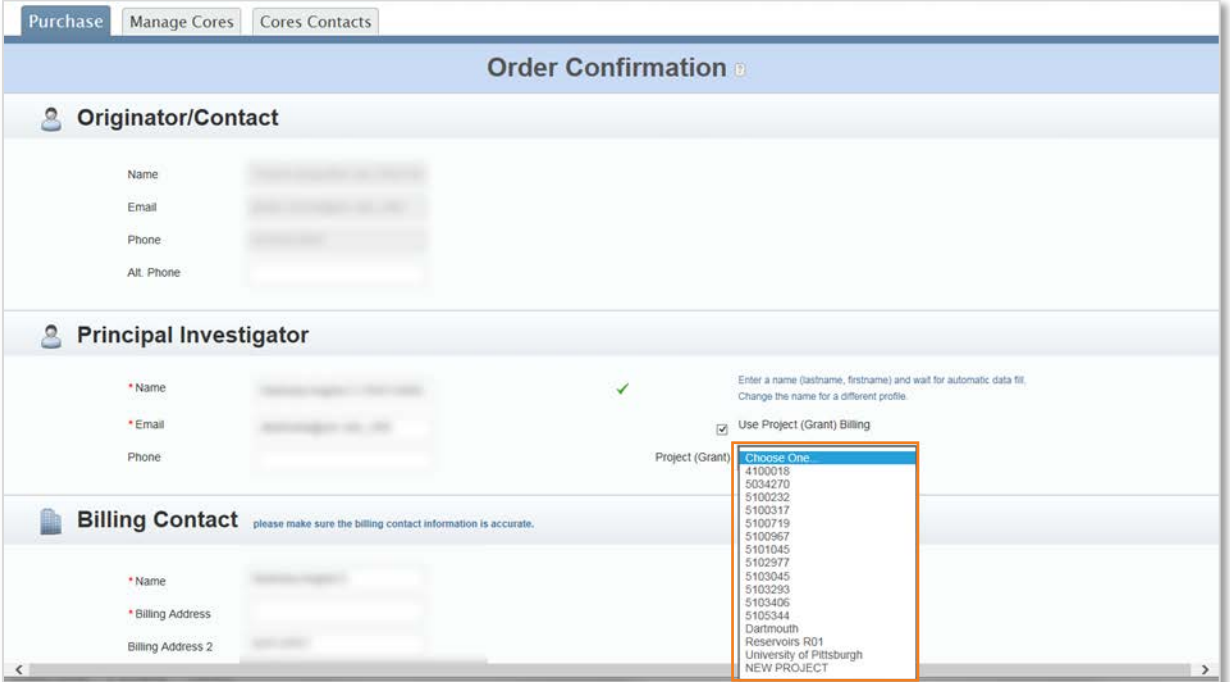

onnect<br>AROLINA

**DE**OPORTE

### <span id="page-3-0"></span>Default Option Changed for External Orders Paid by Purchase Order in the Cores

You don't have to be logged in to InfoPorte to place an order through the Cores application. If you place an order without being logged in and you're paying for that order by purchase order, the option to send you an emailed invoice rather than a printed one is checked by default. This is because most customers are okay with an emailed invoice and this reduces the time it takes to check out.

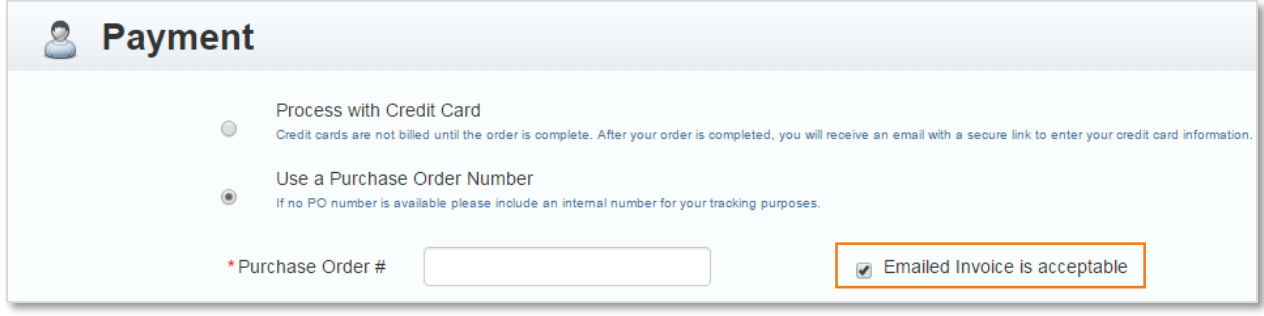

- <span id="page-3-1"></span>• Go to ccinfo.unc.edu and click the Featured Resources tab to view the Finance and HR reporting quick reference guides.
- Go to ccinfo.unc.edu and click the Training tab to access computer-based training.
- Call the help desk at 962-HELP or submit a help ticket at help.unc.edu.

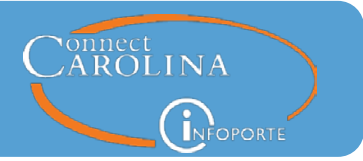

## Core Sales Report Now Shows the Date Orders were Completed

If you have access to Manage Cores and you run the Sales Report for a Core, a new Complete Date column shows the date the order was completed. This way you can see both the date the order was created and the date the order was completed. The completed date for an order is usually the date the order was invoiced.

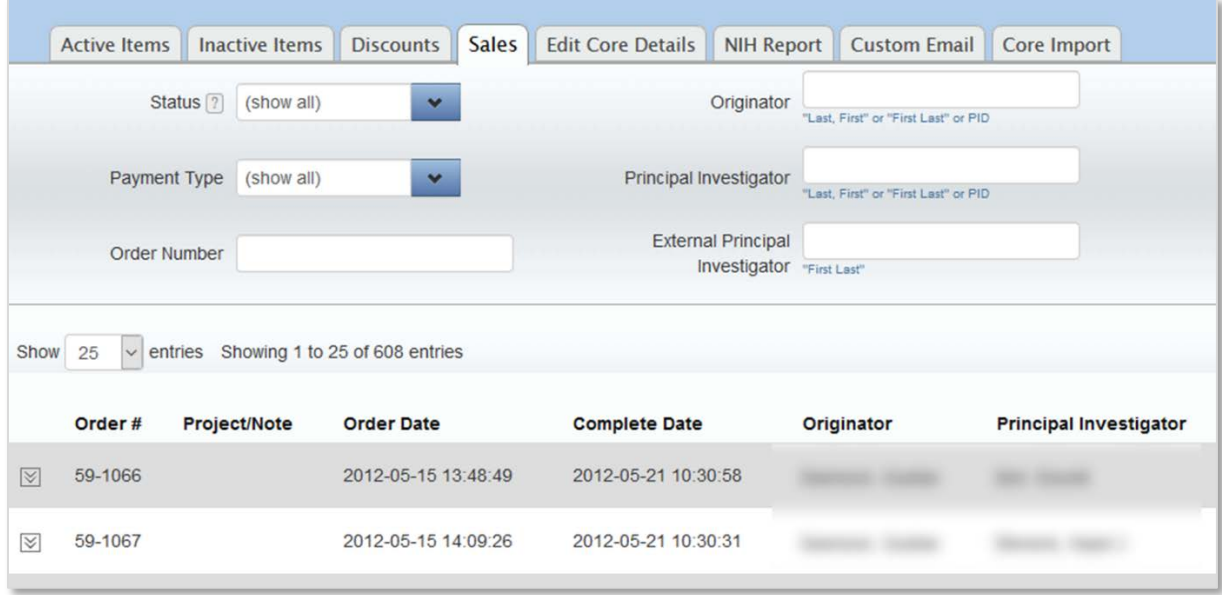

### <span id="page-4-0"></span>More Details About Awards on the NIH Report

If you have access to Manage Cores and you run the NIH Report, you now see four more columns on the second page of the report:

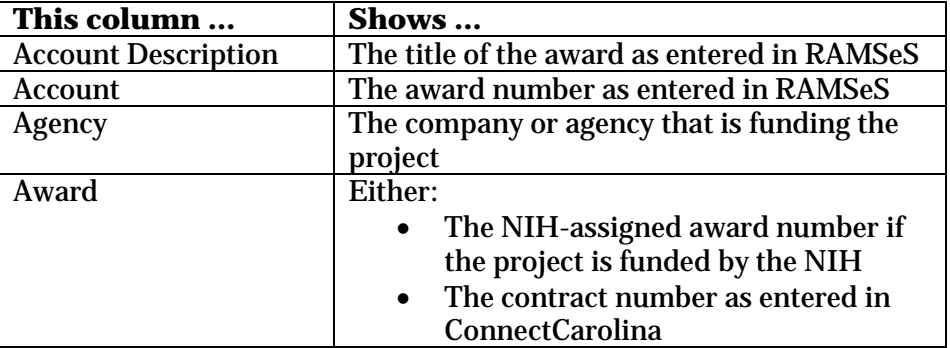

- Go to ccinfo.unc.edu and click the Featured Resources tab to view the Finance and HR reporting quick reference guides.
- Go to ccinfo.unc.edu and click the Training tab to access computer-based training.
- Call the help desk at 962-HELP or submit a help ticket at help.unc.edu.

# InfoPorte System Updates

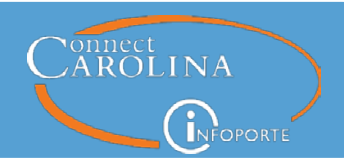

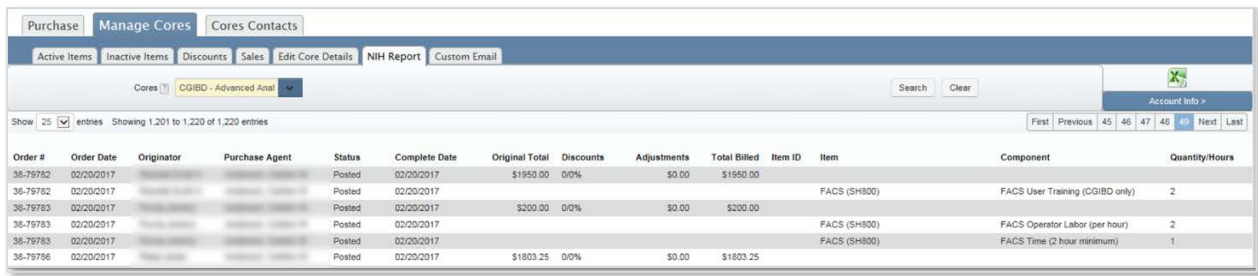

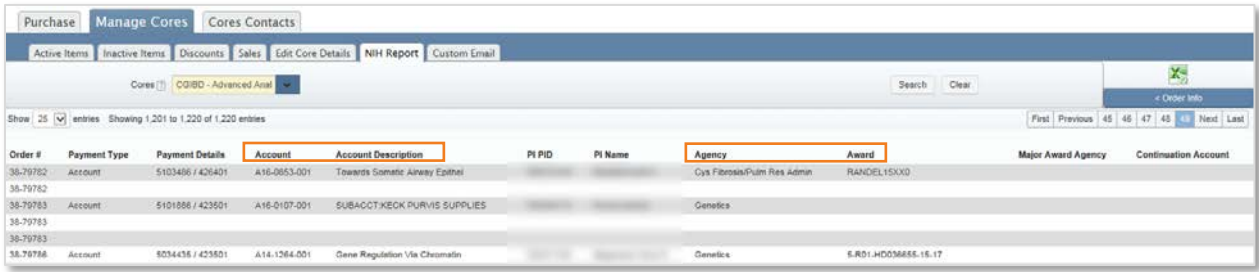